## ○温湿度気圧センサを使う

### 1.I2C の準備

RspberryPi では直接のピン操作も可能ですが、より高機能なインターフェースを利用するためには I2C を使うことが有効です。

○I2C とは

I2C は図 11 に示すようにオープンドレインの2線をクロックとデータとして利用し、バス構成の接続 を実現します。I2C の動作はマスタ動作とスレーブ動作の2つに分かれ、それぞれの動作で送信と受信 が可能です。基本的な動作は図 12 に示すように、マスタ側が主導権をもち、通信開始、アドレス送信、 データ送受信、通信停止の4つの状態が順に遷移していきます。スレーブ側はマスタ側の遷移に合わせ て、アドレス受信、データ送受信と遷移します。

RaspberryPi で I2C を使用するには raspi-config で i2c をアクティブにしておきます。

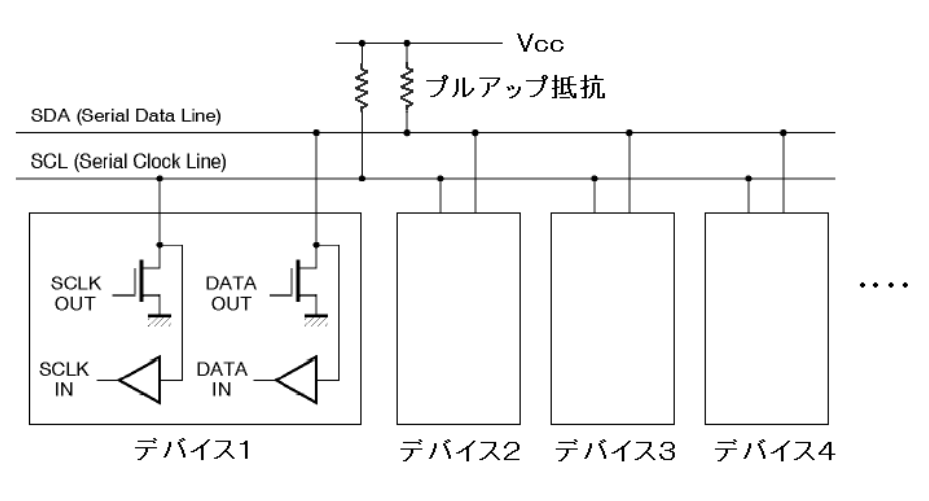

図 11 バス構成をとる I2C

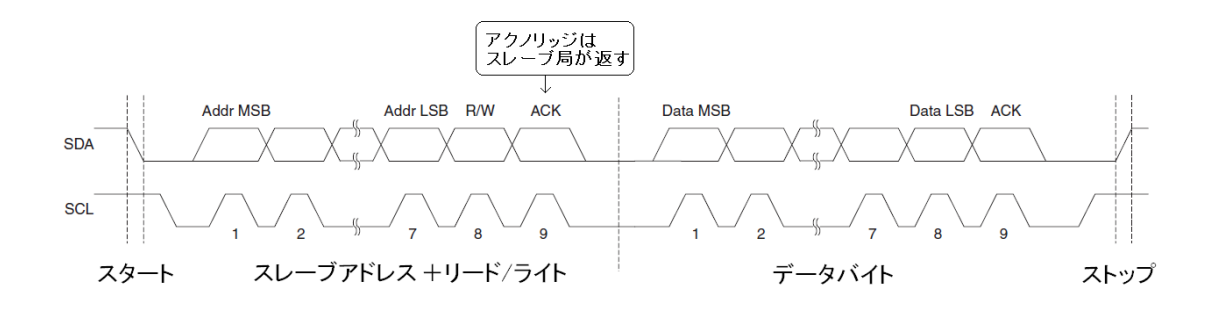

図 12 I2C の信号タイミング

○I2C の状態の確認

RaspberryPi では I2C の状態を raspi-config コマンドで確認、切り替えすることができます。

sudo raspi-config

とタイプして raspi-config を起動します。

○I2C のツール

I2C の状態の確認には一般的な I2C のツールを使うこともできます。I2C のツールは以下のようにイ ンストールします。

# sudo apt-get install i2c-tools

ツールのインストールのあと以下のコマンドを実行すると、図 18 に示すようなアドレスマップが得られ ます。

sudo i2cdetect -y 1

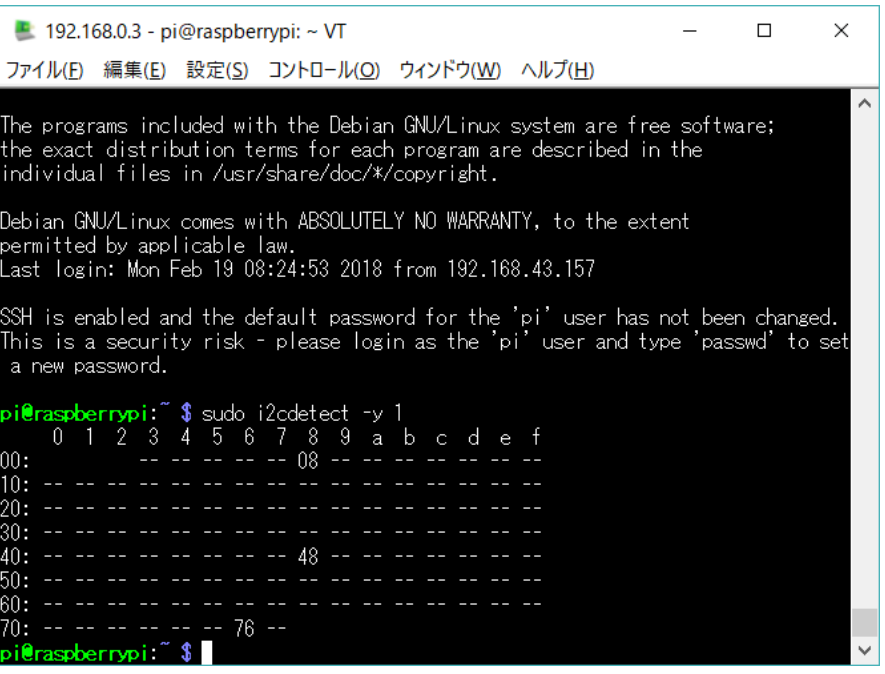

BME280 のほかに 2 つのデバイスが接続されている例 図 18 接続されている I2C デバイスのアドレスマップの例

## 2.BME280 と接続してみる

BME280 はボッシュ製の低消費電力で、温度、湿度、気圧が1つで測ることのできるセンサモジュー ルです。スペック、内部ブロック図を図 14 に示します。SPI と I2C のインターフェースを切り替えて使 用できます。

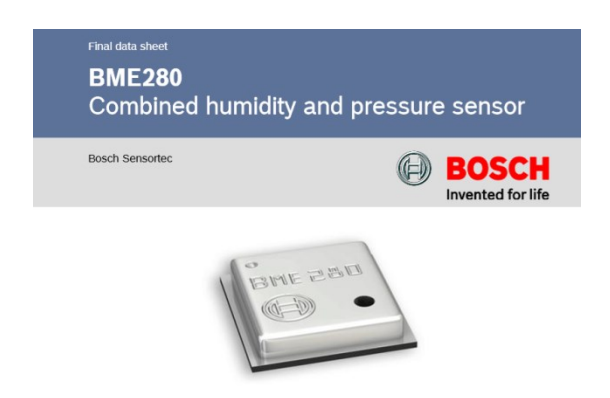

### DIGITAL HUMIDITY, PRESSURE AND TEMPERATURE SENSOR

#### **Key features**

- · Package
- Digital interface
- 

• Current consumption

- Supply voltage
- 2.5 mm x 2.5 mm x 0.93 mm metal lid LGA
- I<sup>2</sup>C (up to 3.4 MHz) and SPI (3 and 4 wire, up to 10 MHz)
- V<sub>DD</sub> main supply voltage range: 1.71 V to 3.6 V
- V<sub>DDIO</sub> interface voltage range: 1.2 V to 3.6 V
- 1.8 µA @ 1 Hz humidity and temperature
- 2.8  $\mu$ A @ 1 Hz pressure and temperature
- 3.6 µA @ 1 Hz humidity, pressure and temperature 0.1 µA in sleep mode
- 
- -40...+85 °C, 0...100 % rel. humidity, 300...1100 hPa • Operating range Humidity sensor and pressure sensor can be independently enabled / disabled
- Register and performance compatible to Bosch Sensortec BMP280 digital pressure sensor  $\bullet$
- RoHS compliant, halogen-free, MSL1

#### Key parameters for humidity sensor<sup>1</sup>

- Response time  $(\tau_{63\%})$  $1<sub>s</sub>$
- Accuracy tolerance ±3 % relative humidity ±1% relative humidity
- Hysteresis

### Key parameters for pressure sensor

- · RMS Noise
- 0.2 Pa, equiv. to 1.7 cm • Offset temperature coefficient  $\pm 1.5$  Pa/K, equiv. to  $\pm 12.6$  cm at 1 °C temperature change
- $V_{DD}$ V<sub>DDIO</sub> Voltage Voltage Pressure regulator reference **Pressure** sensing **¢** spi (analog & front-end  $\overline{1}$ element digital) h  $\mathbf t$ **Humidity** Òspo **Humidity** e sensing **ADC** front-end  $\mathbf{r}$ element Logic  $\mathbf f$ Hsck  $\overline{a}$ Temperature Temperature  $\mathbf c$ sensing front-end  $\mathbf{e}$ element ⊅сsв **OSC POR NVM**  $GND^{\Box}$ 
	- 図 14 BME-280 のスペック、ブロック図

CSB ピンが Vddio に接続されると I2C モードで動作します。I2C のアドレスは SDO 端子の状態で 0x76(SDO を GND)か 0x77(SDO を VDD)を選べます。今回は GND に接続して、アドレス 0x76 で使用 します。機能が多い分 I2C のやりとりは少し複雑になります。

しかしながら BME280 も専用のノードが用意されていますので、これを使えば簡単に温度湿度気圧の 3つ測定値を取り出すことができます。BME-280 のノードは以下のようにインストールします。

### sudo npm install node-red-contrib-bme280-rpi -g

図 15 に BME-280 ノードの使用例を示します。BME-280 ノードはそれ自体でタイマをもっていて一 定時間の繰り返し計測が可能になります。その出力は JSON ストリングで3つの測定結果をパックにし て出力されます。図 16 はその JSON ストリングを function ノードで各要素に分解し Dashboard のグラ フに表示させています。function ノードでは JSON.parse()と JSON.stringify()を使って各要素を切り出 しています。

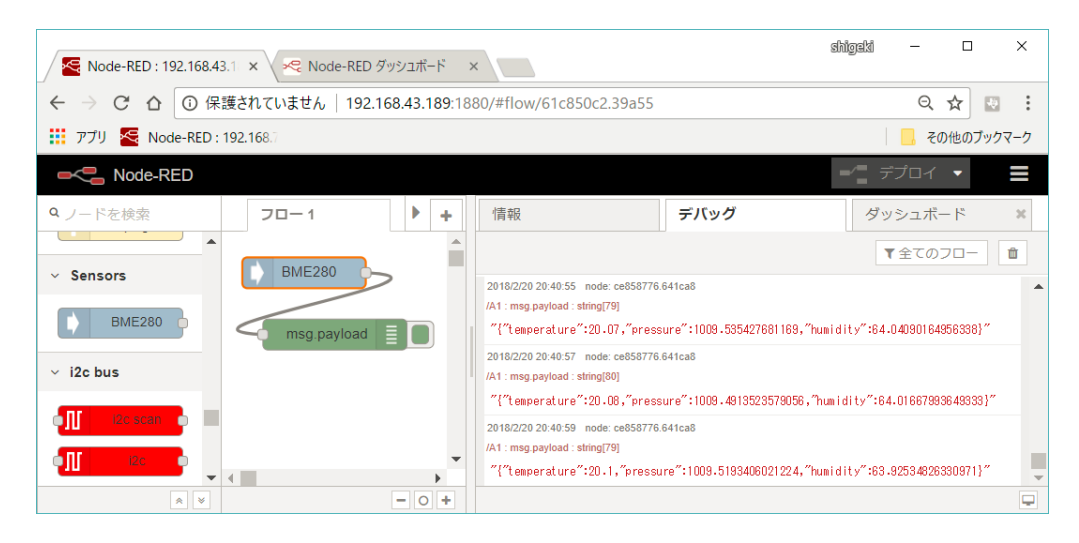

図 15 BME-280 ノードを試す。

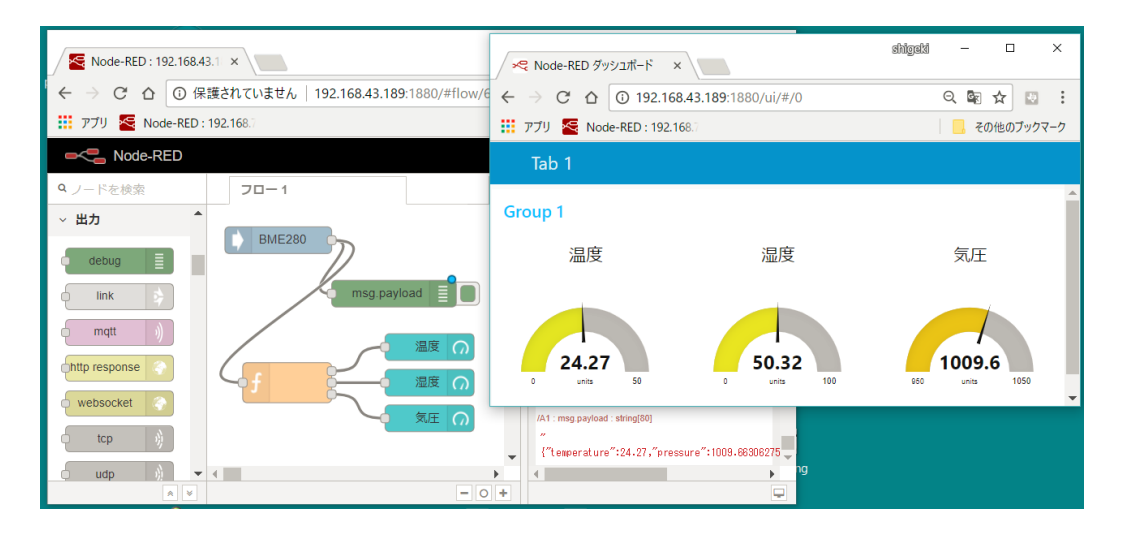

図 16 温度湿度気圧をおのおのグラフ表示させる

```
リスト1 function ノードの Node.js プログラム
```

```
obj = JSON.parse(msg.payload);
var msg0 = new Date(msg.payload);
var msg1 = new Date(msg.payload);
var msg2 = new Date(msg.payload);
msg0.payload=JSON.stringify(obj.temperature);
msg1.payload=JSON.stringify(obj.humidity).substring(0,5);
msg2.payload=JSON.stringify(obj.pressure).substring(0,6);
return [msg0,msg1,msg2];
```
# 3.クラウド経由

図17に示すように、ローカルネットワーク内に置いたサーバは外部からアクセスできません。そこで、 外部サーバ経由のデータ表示を試します。

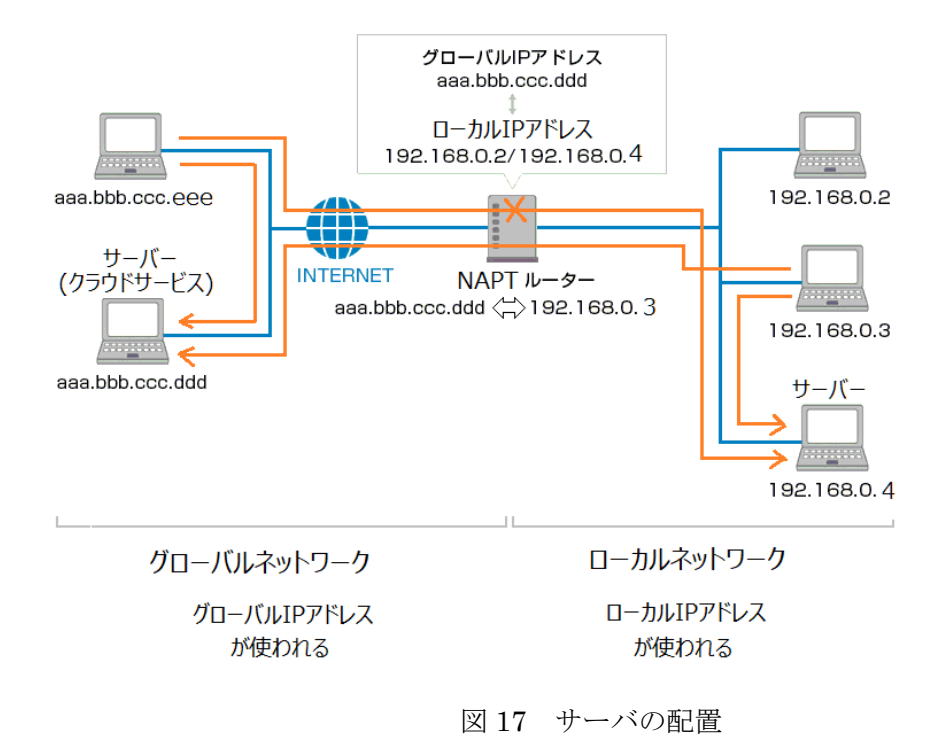

○WebSocket

Web ページで利用されるプロトコル http は主にサーバ側からのデータの提供を行います。このプロト コルを拡張してユーザがわからもデータの提供を可能にしたものが webSocket です。Node-RED には websocket のノードがサーバ側、ユーザ側それぞれの動作が切り替えられる送信ノードと受信ノードが 用意されています。

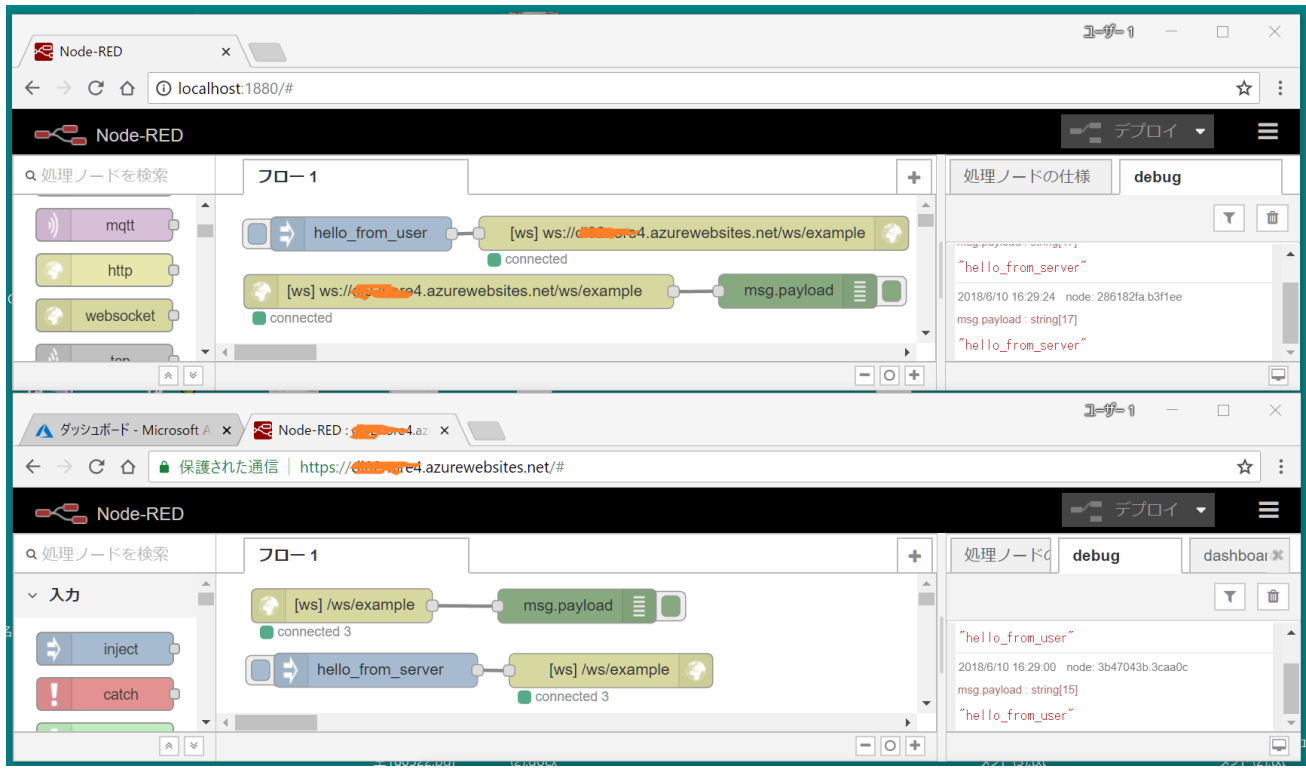

**上側が PC、下側がクラウド** 

図 18 websocket の動作チェック

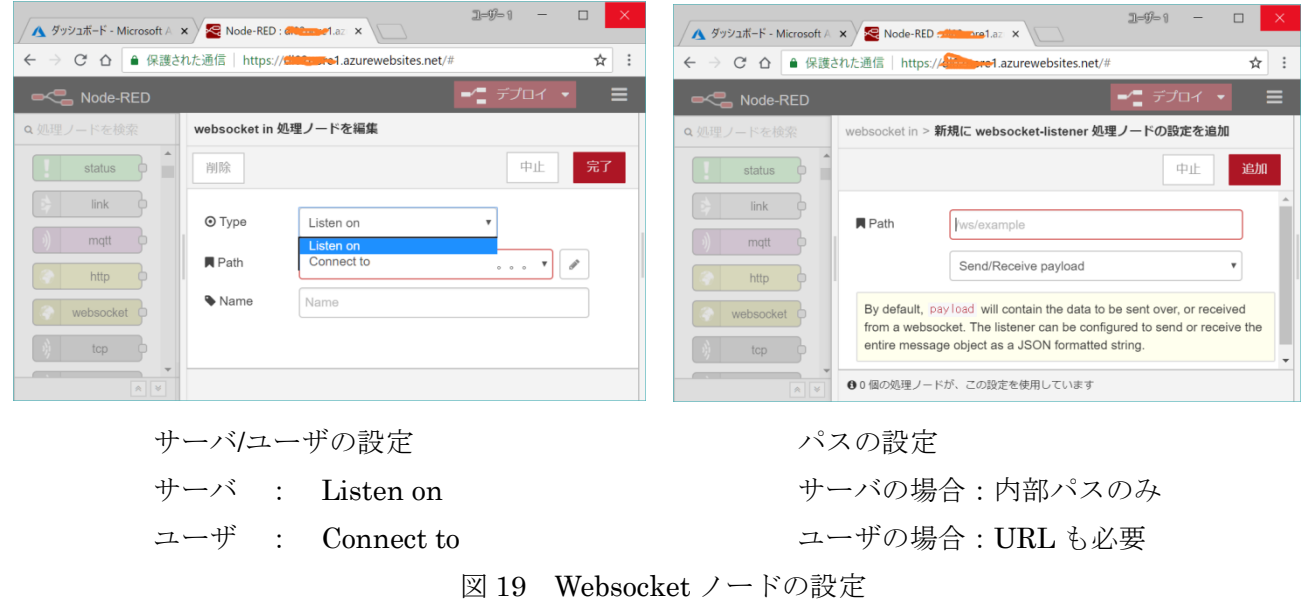

ユーザ側、RaspberryPi 側でのパスは、

```
ws://xxxx.azurewebsites.net/ws/example
```
とします。

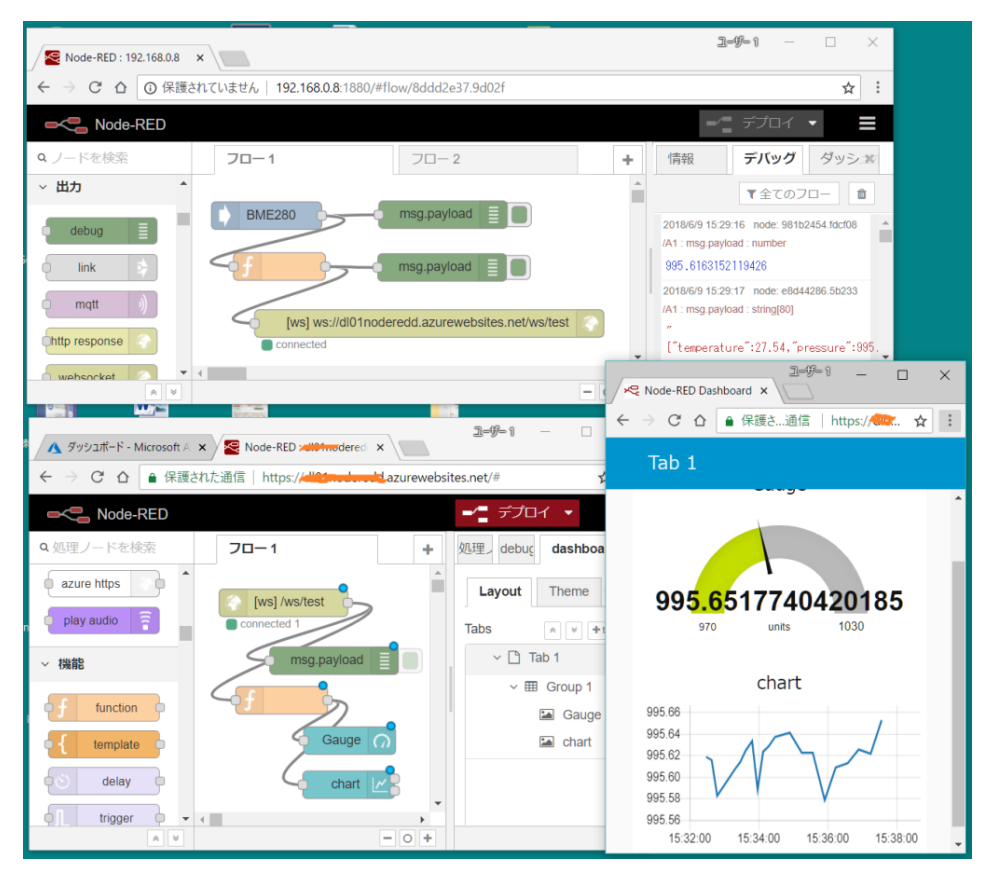

図 20 クラウド経由の温湿度気圧表示 (フローは気圧のみの例)

RaspberryPi 側の function ノード

```
a=JSON.parse(msg.payload);
msg.payload=JSON.stringify(a.pressure);
return msg.payload;
```
クラウド側の function ノード

msg.payload=Number(msg.payload); return msg.payload;